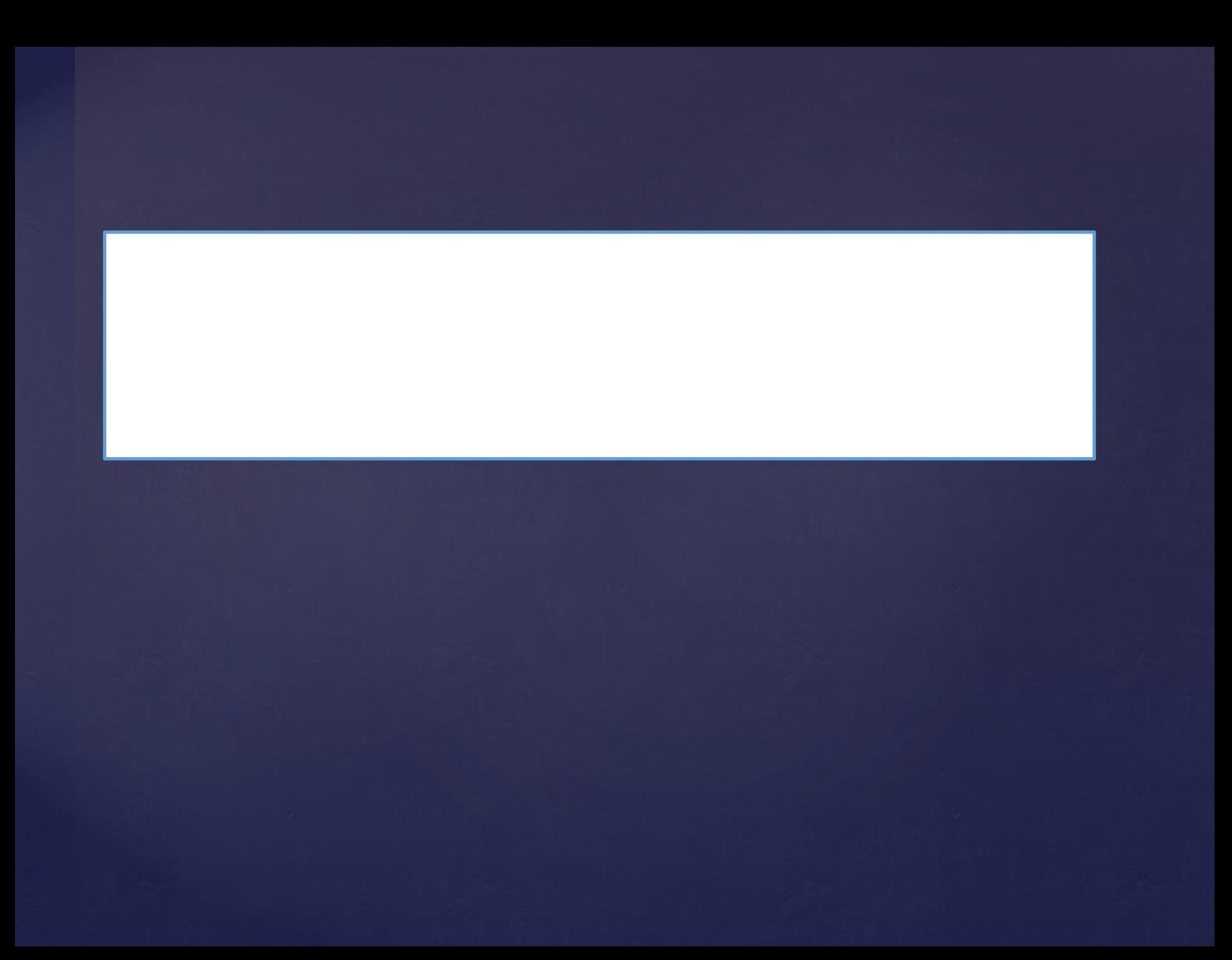

Зв'язок моделі даних з моделлю процесів гарантує, що існує джерело даних (сутність) для всіх користувачів даних (діяльностей). Завдяки нормалізації даних одній стрілці в моделі BPwin може відповідати декілька сутностей в моделі ERwin.

Навпаки, декільком стрілкам на моделі процесів може відповідати одна сутність, або всього декілька атрибутів з неї.

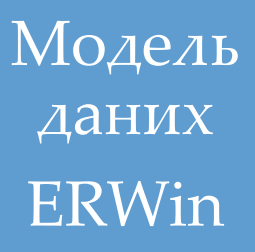

## Експортований файл \*.eax

Модель процесів BPWin

- **Для зв'язування моделі даних з моделлю процесів необхідно створену в ERWin модель даних експортувати у файл формату \****.EAX.* **Потім, створений файл імпортувати до BPWin**
- **BPWin дозволяє :**
- **зв'язувати елементи моделі даних з моделлю процесів,**
- **документувати вплив робіт на дані і створювати спеціфікації на права доступу до даних для кожного процесу.**

## **Експорт моделі даних у файл буряк.еах**

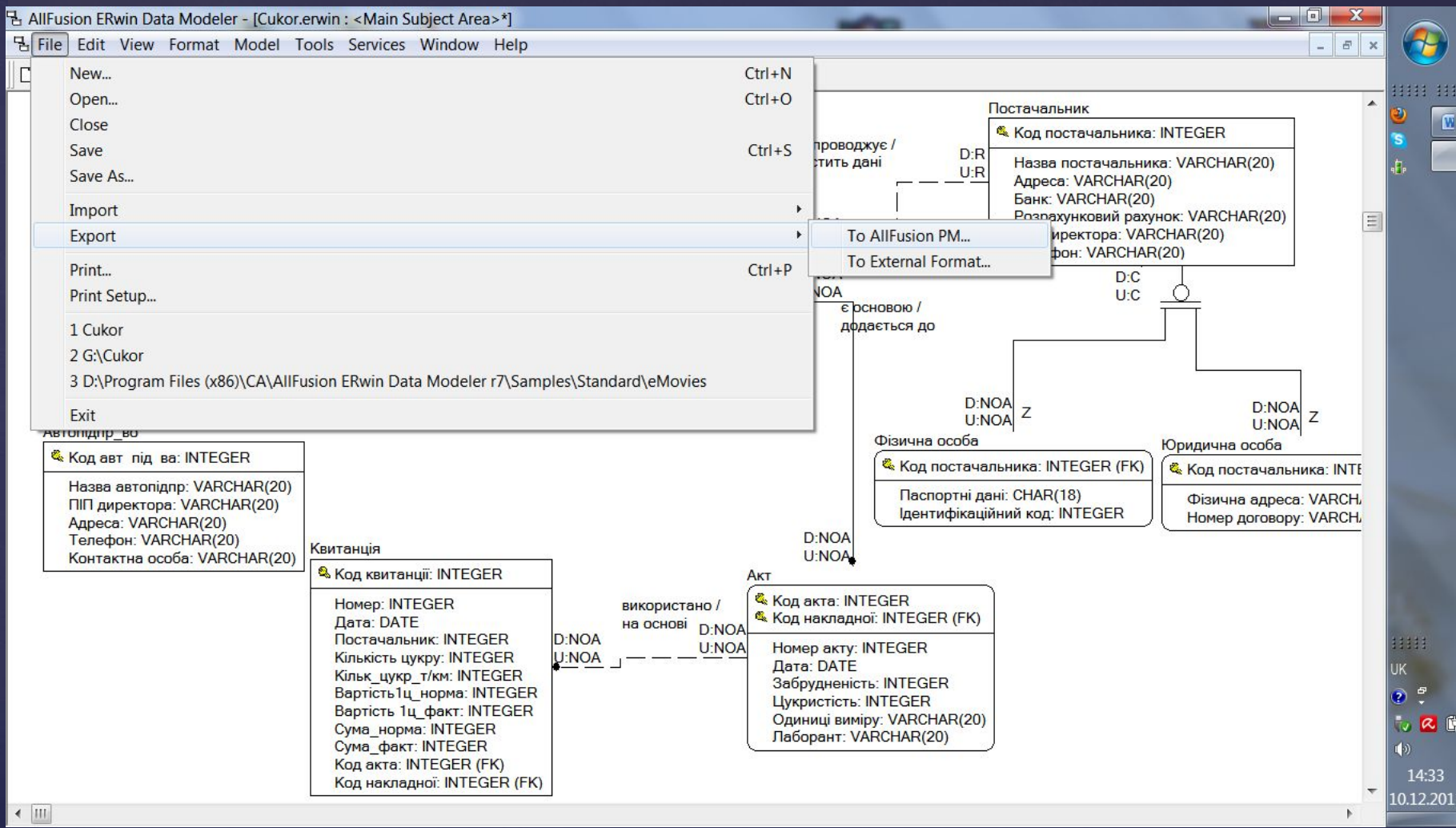

## **Потім в BPWin відкриваємо відповідну модель процесу і вибраємо пункт** *File/Import/ERWin (EAX)***,**

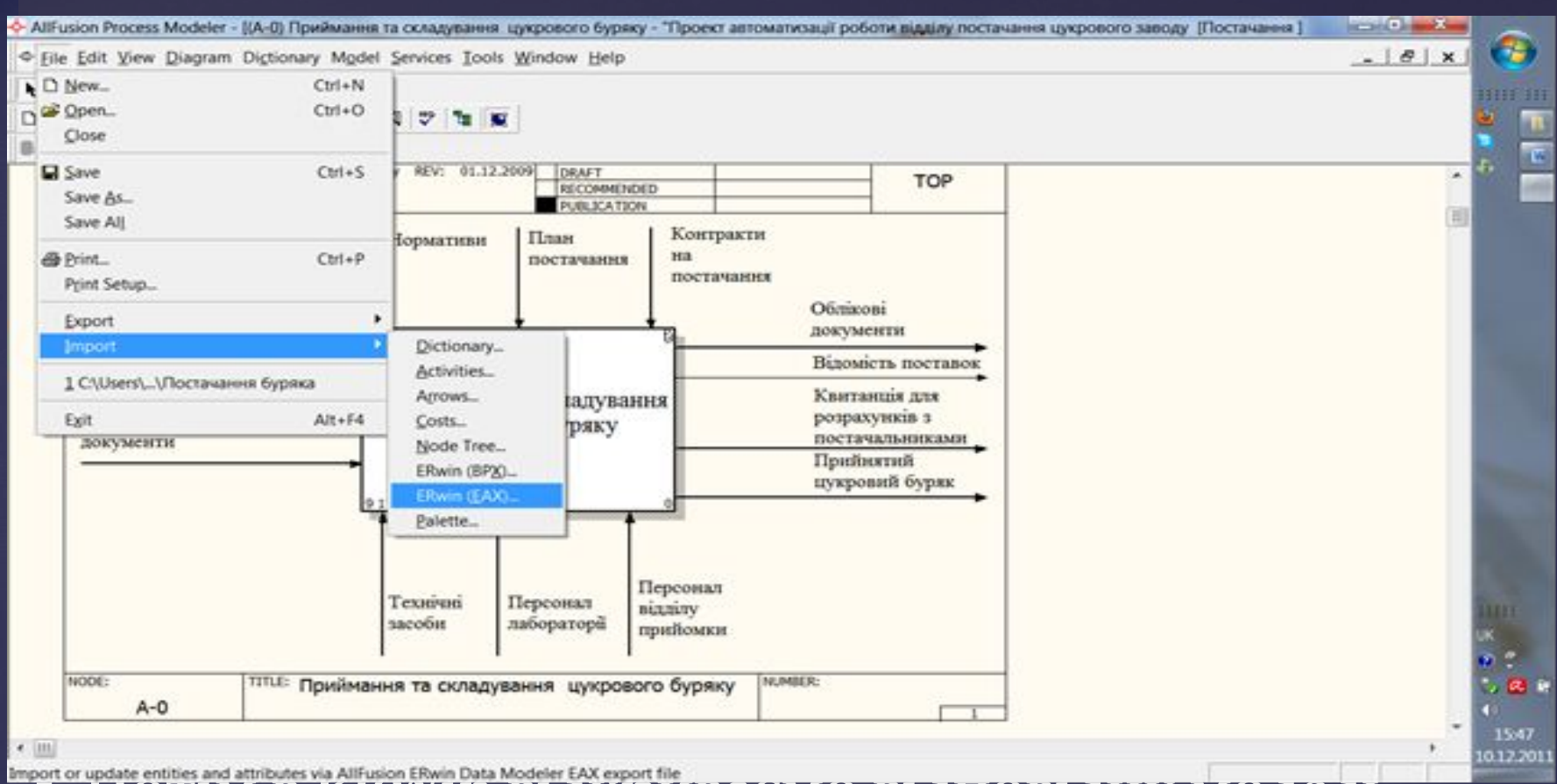

## **Натискання на кнопку Accept робить сутності та атрибути моделі даних доступними для зв'язку зі стрілками.**

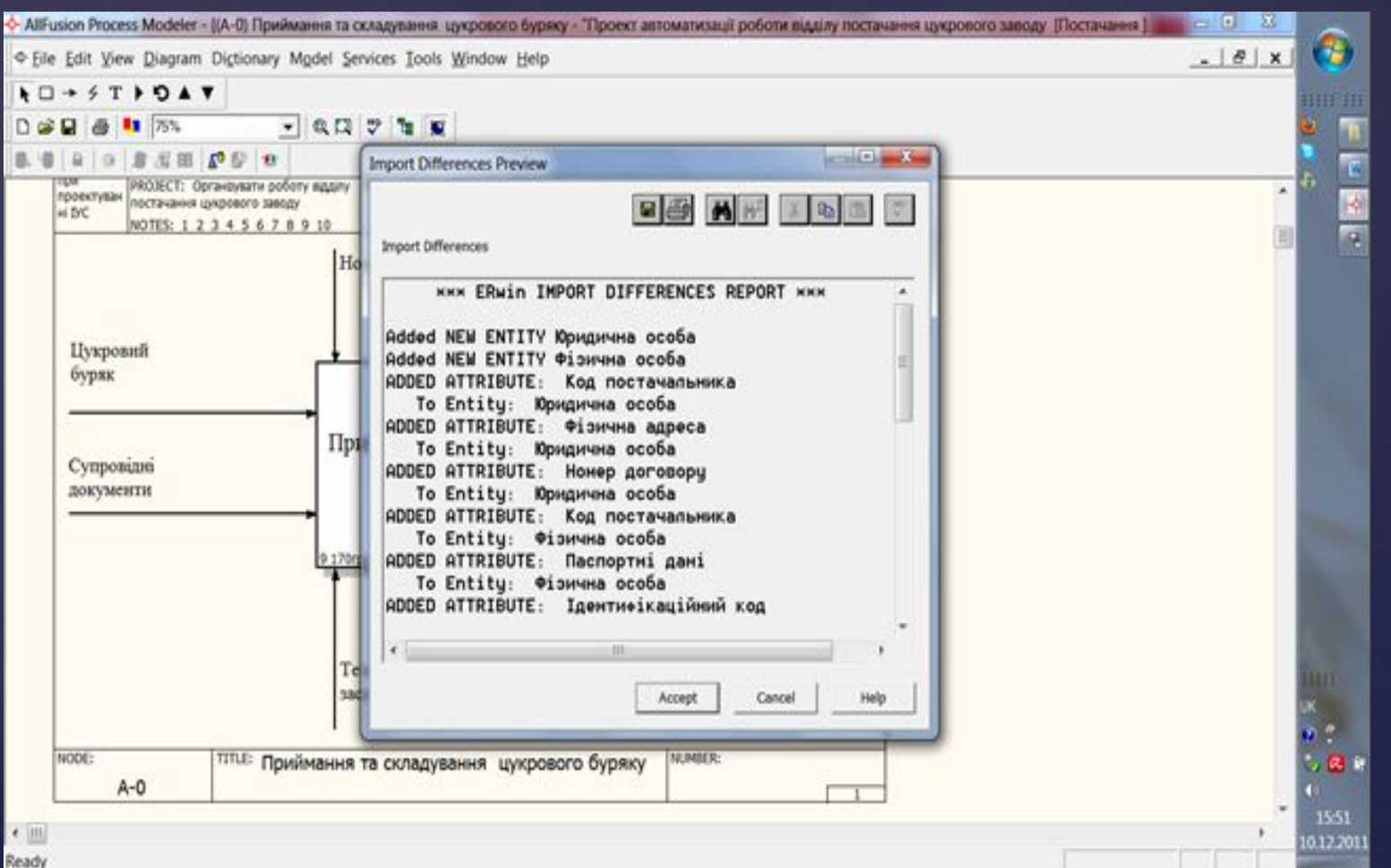

- **Для забезпечення зв'язування вибираємо закладку** *Arrow Data* **у вікні** *Model Properties***.**
- **Для стрілок входу, виходу та управління підбираємо відповідні сутності та атрибути.**

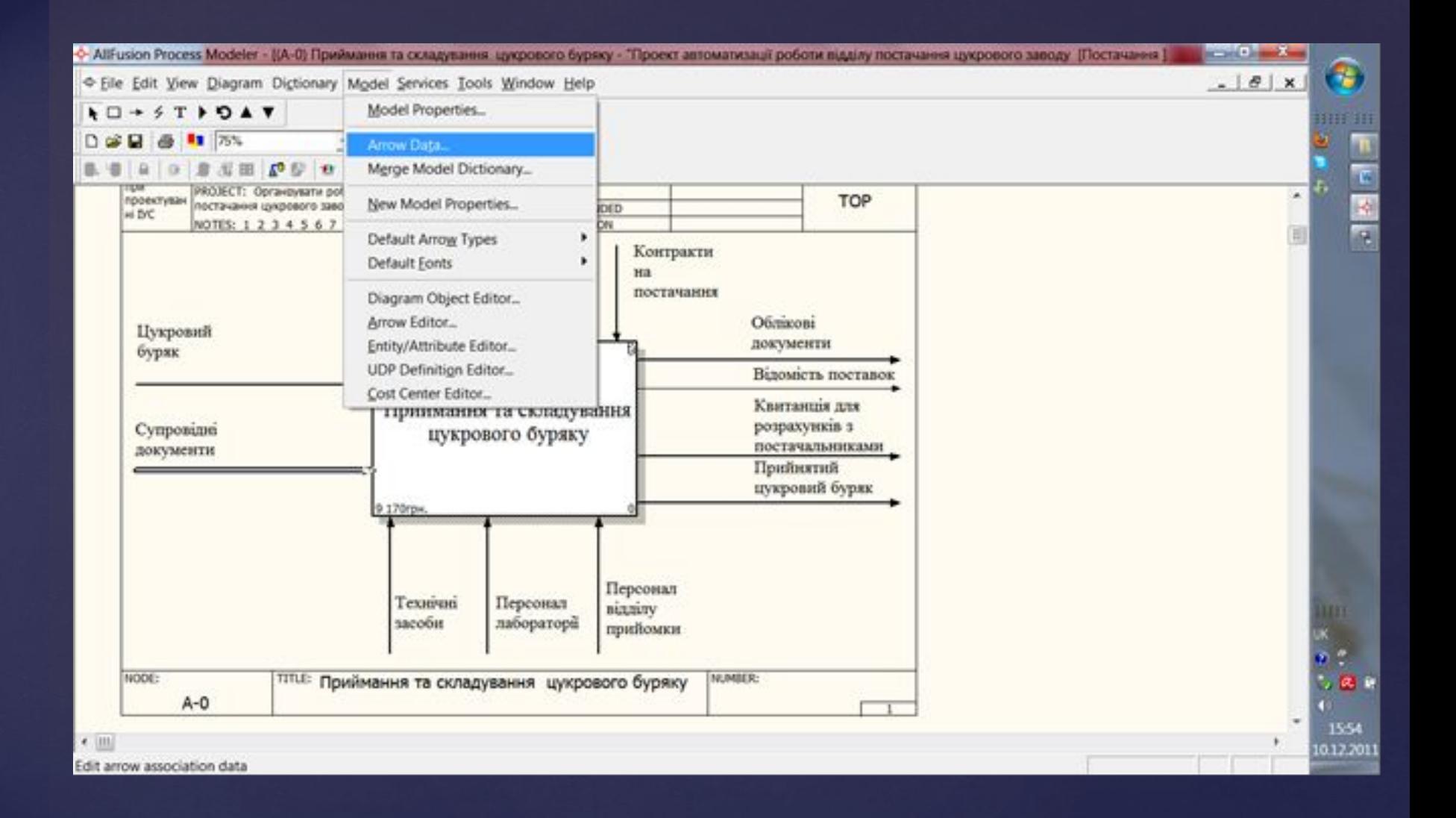

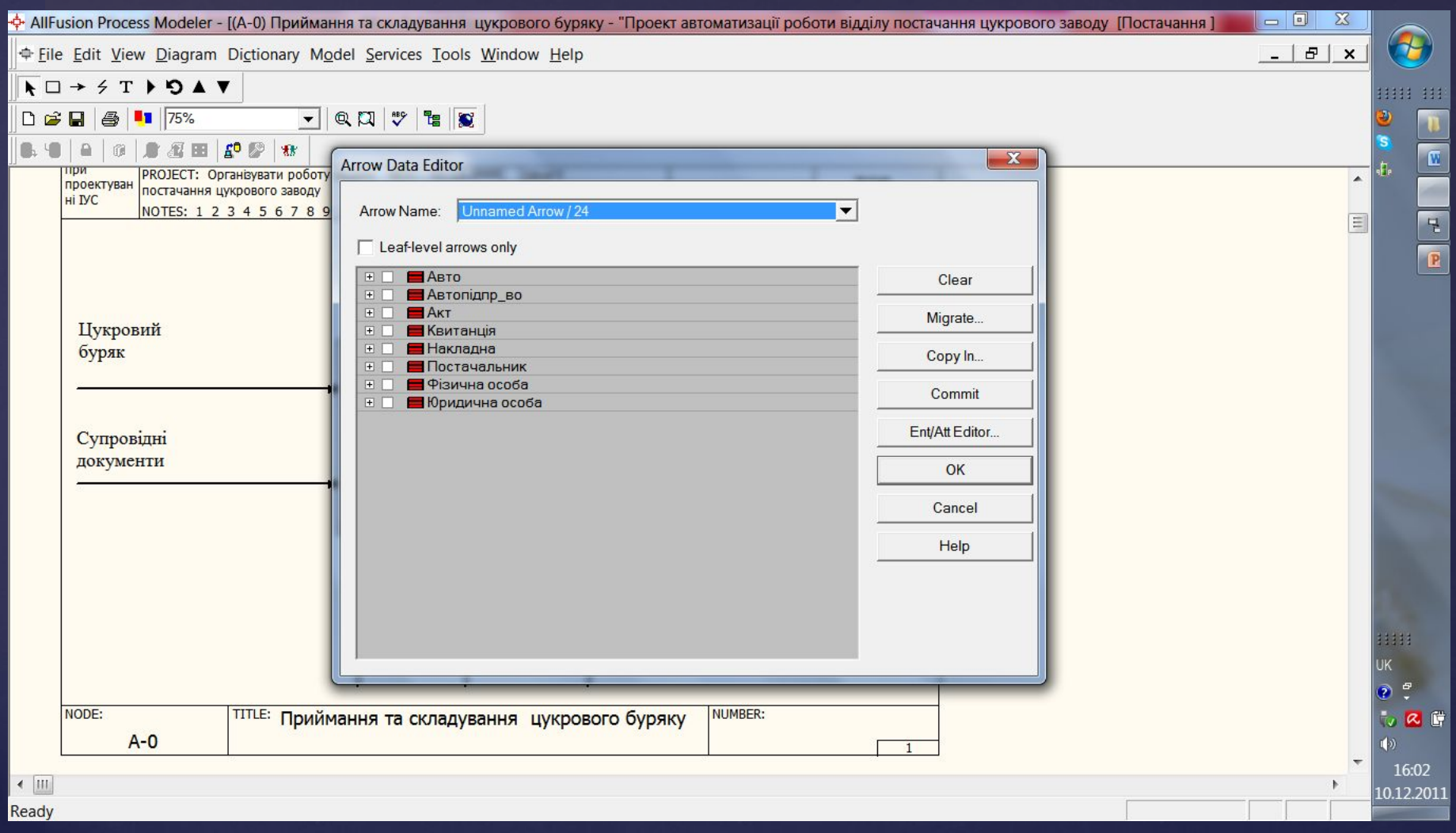

#### **В данному випадку одній стрілці відповідає два атрибута сутності Накладна**

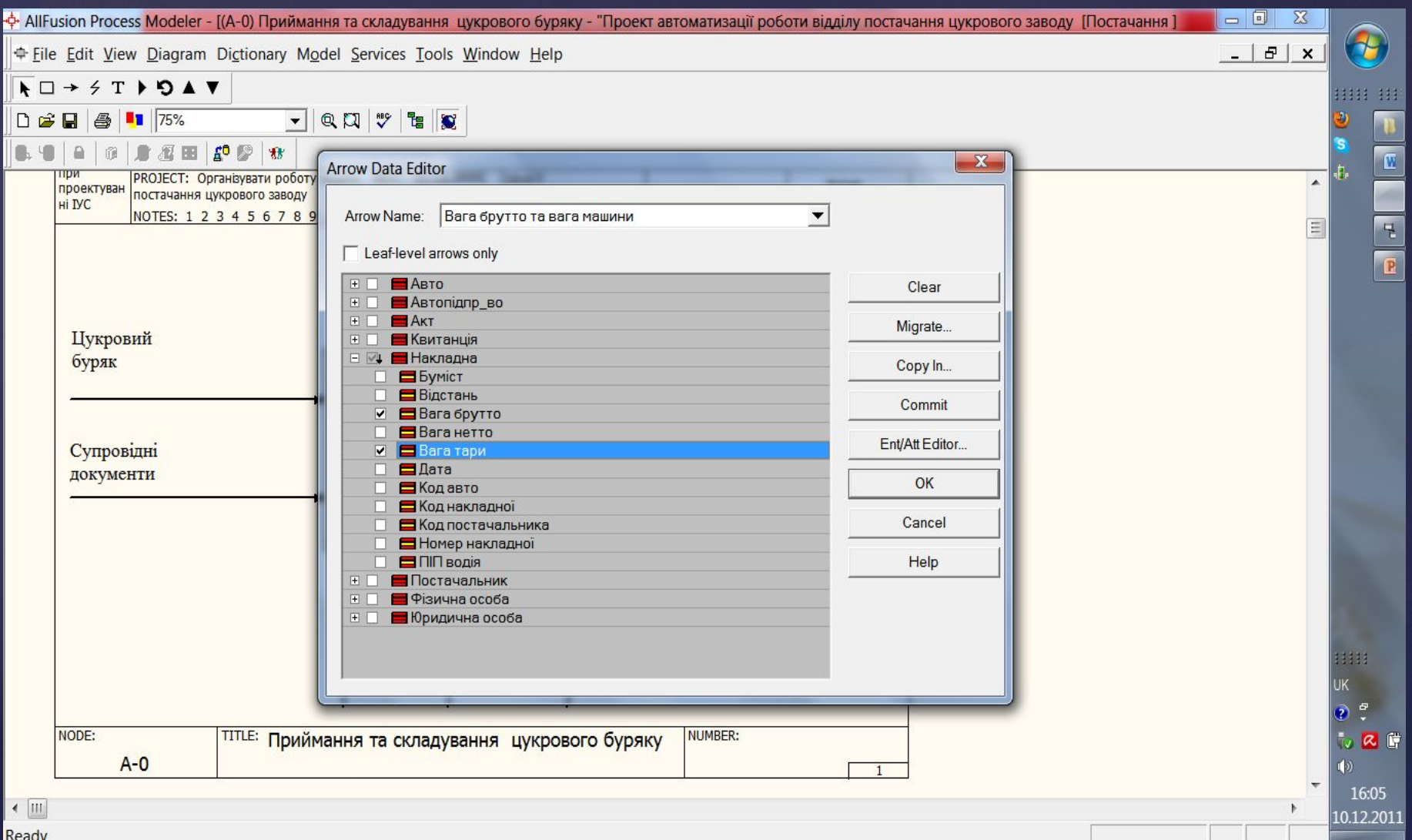

## **Стрілці Акт приймання відповідає сутність Акт**

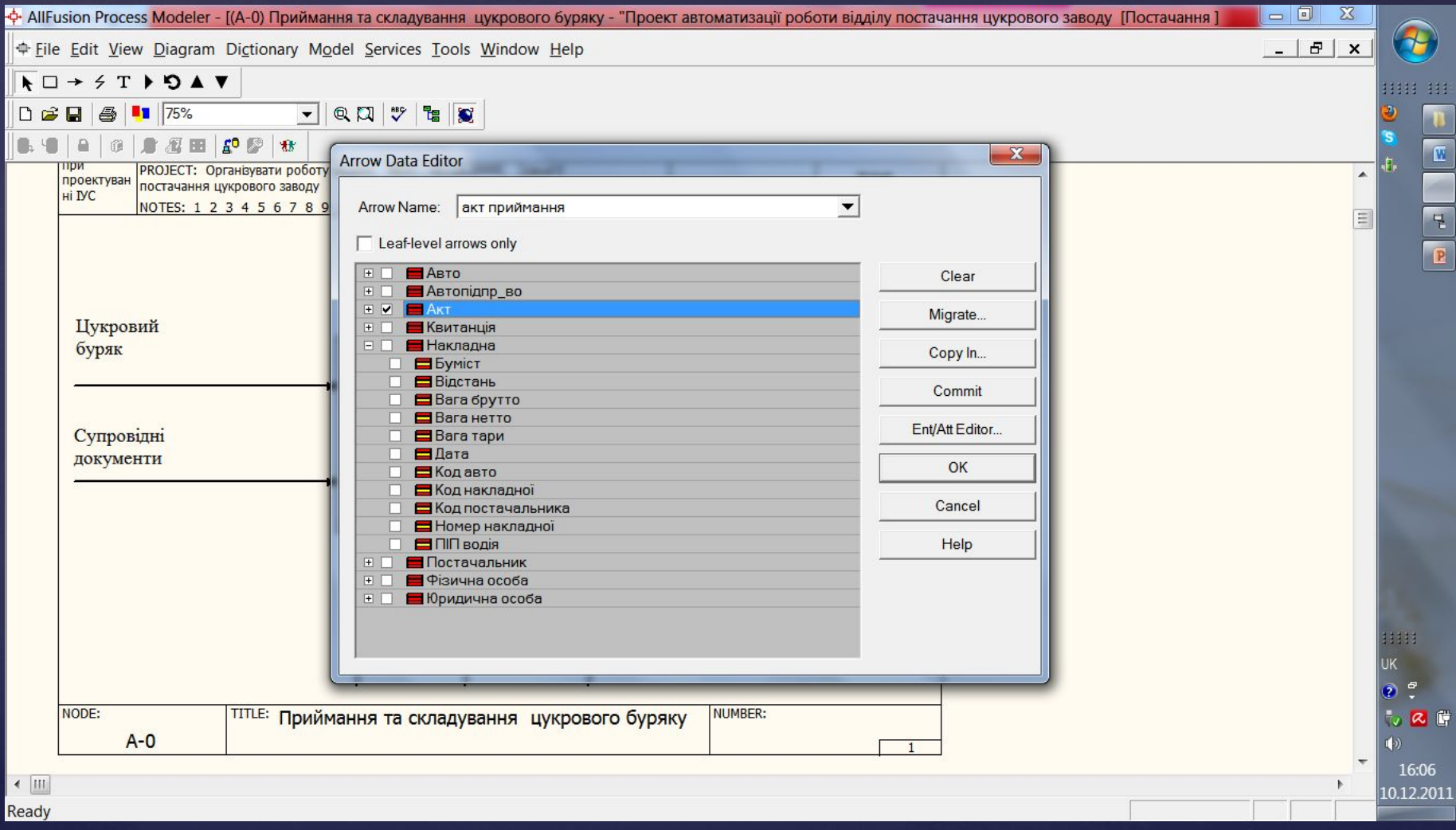

#### **Стрілці Супровідні документи відвовідає декілька сутностей**

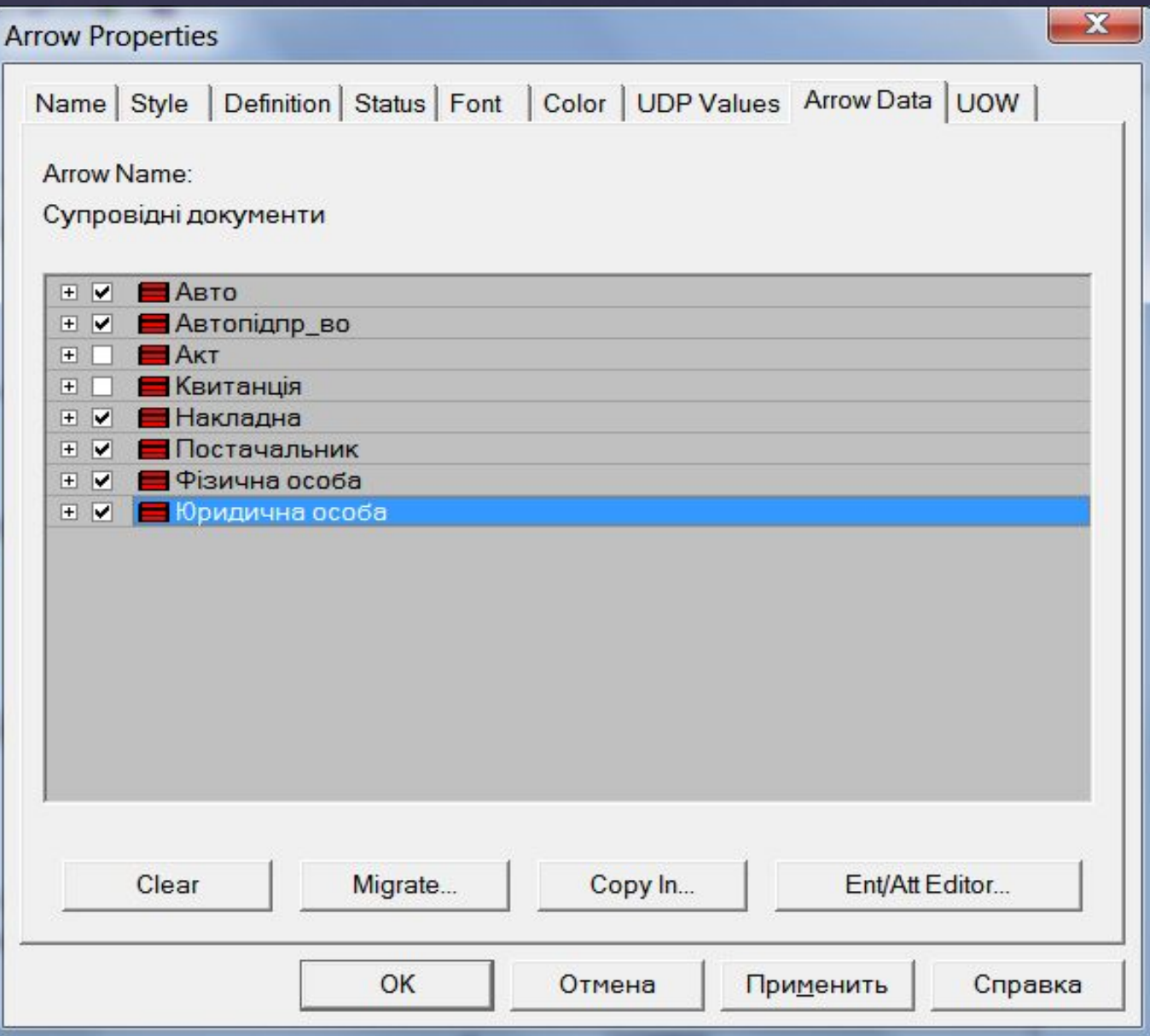

#### **Підібрати дані для стрілок можна також з редактора Arrow Data**

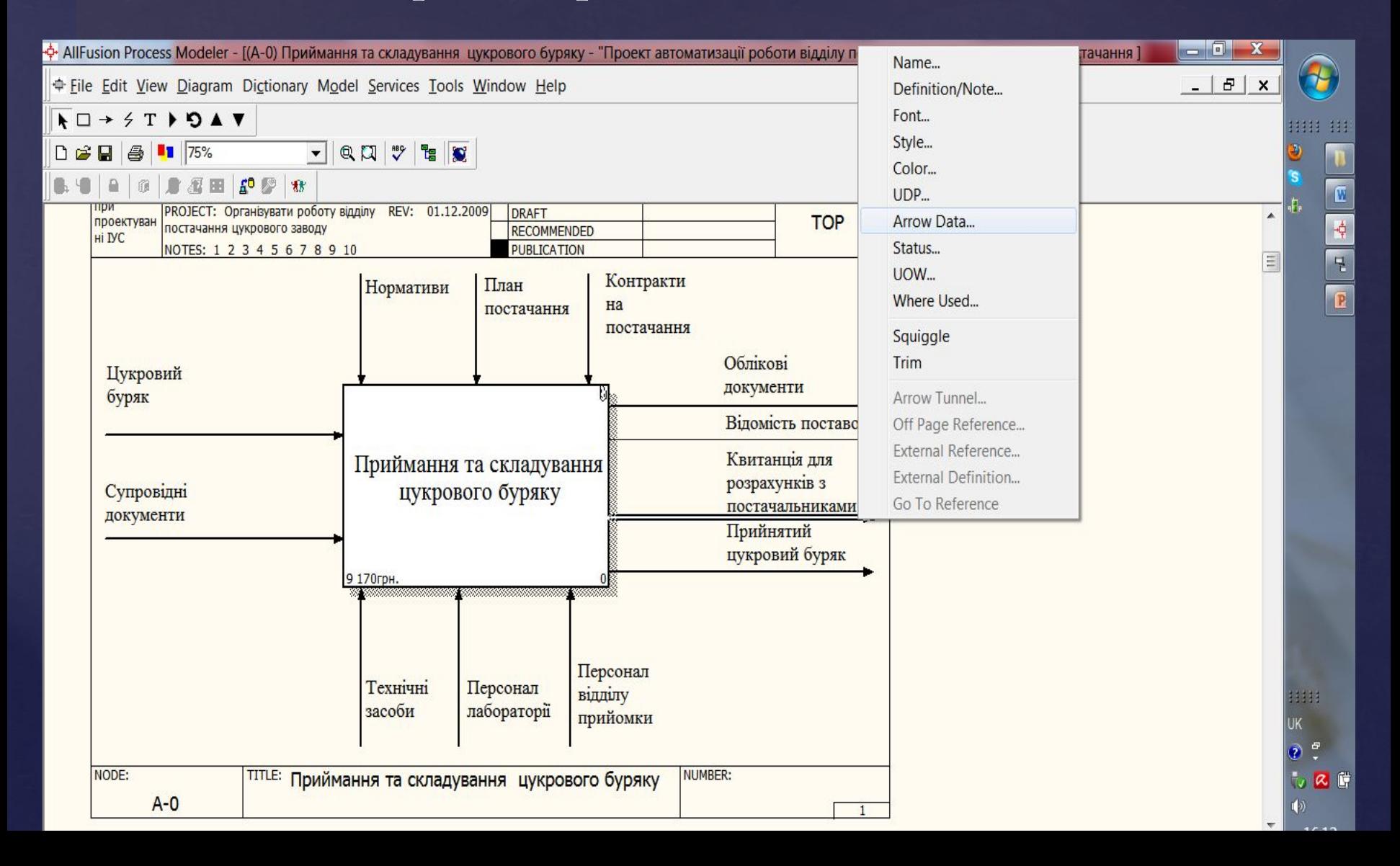

#### **Для формування квитанції використовують дані з сутності Накладна та Акт**

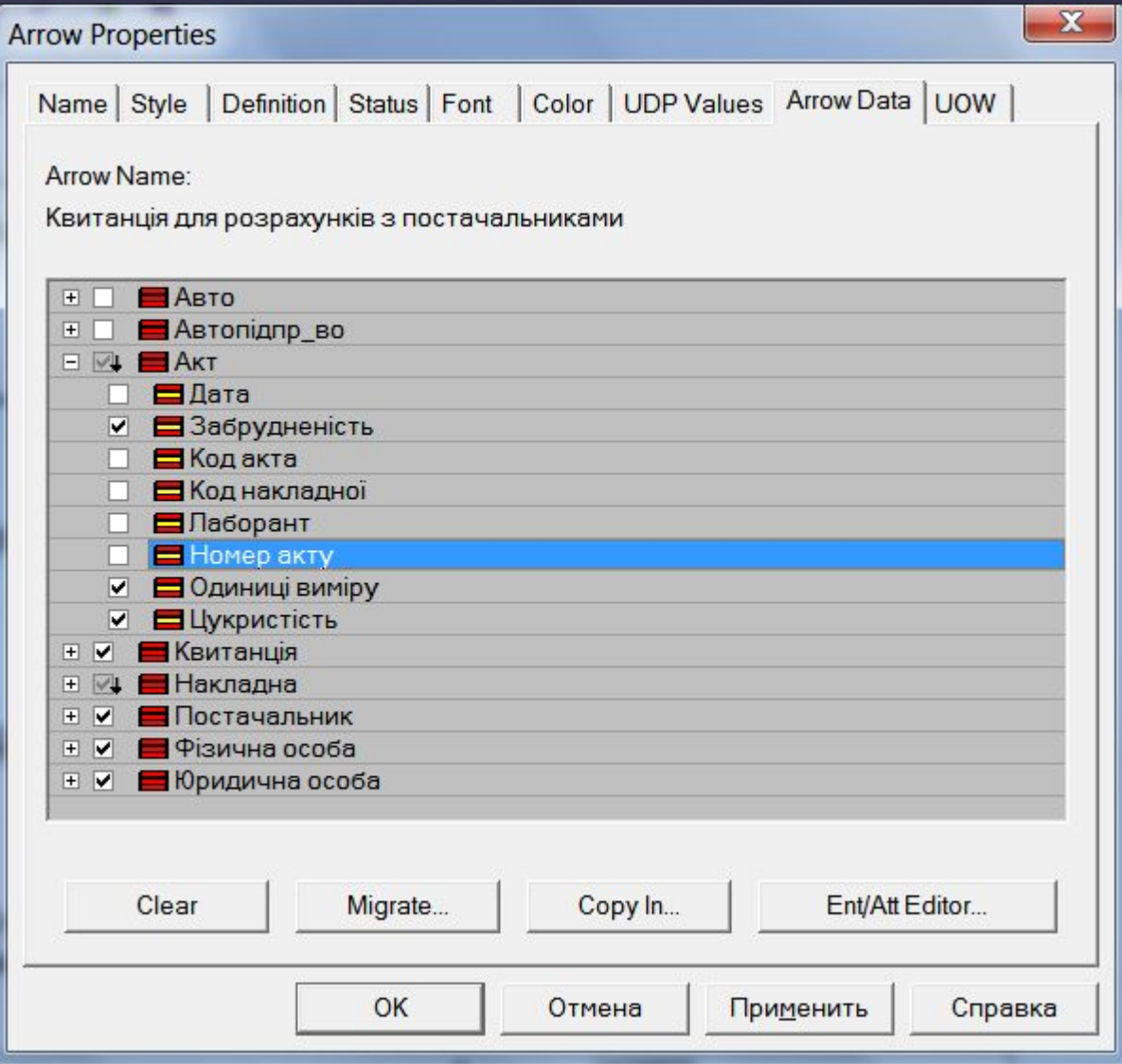

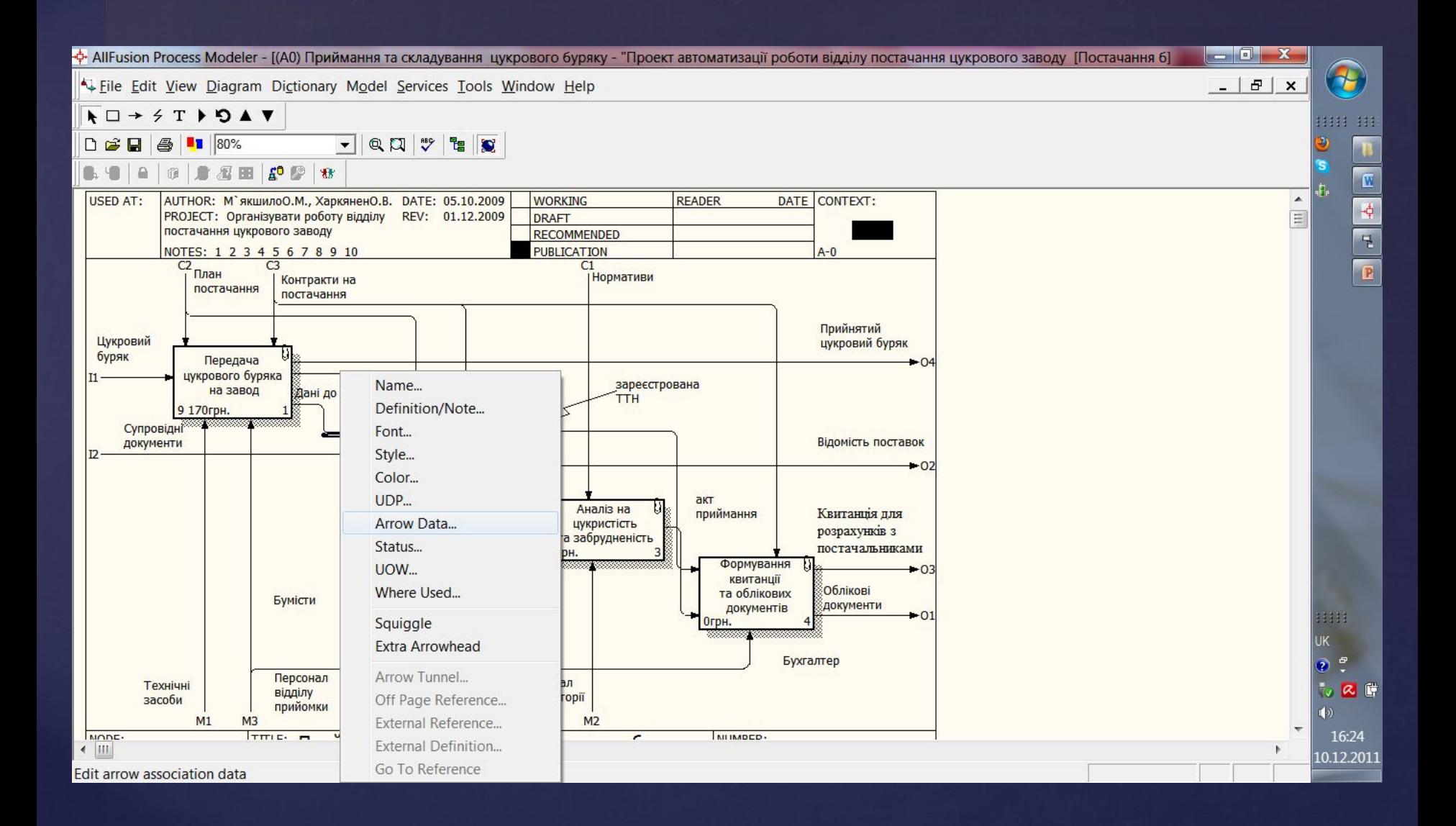

### **З сутності Накладна вибираємо певні атрибути**

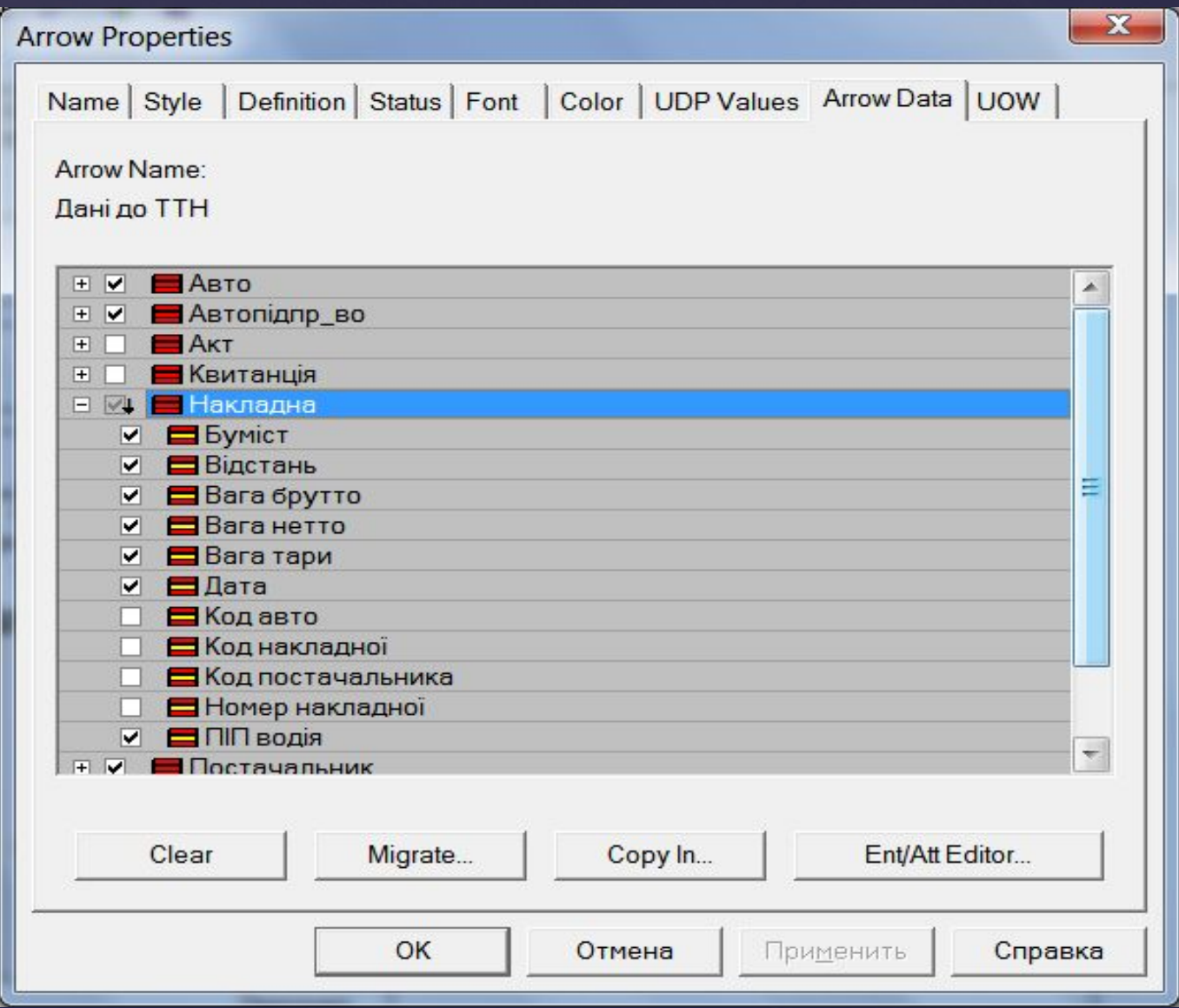

#### **Додавання сутності Контракт в модель ERWin**

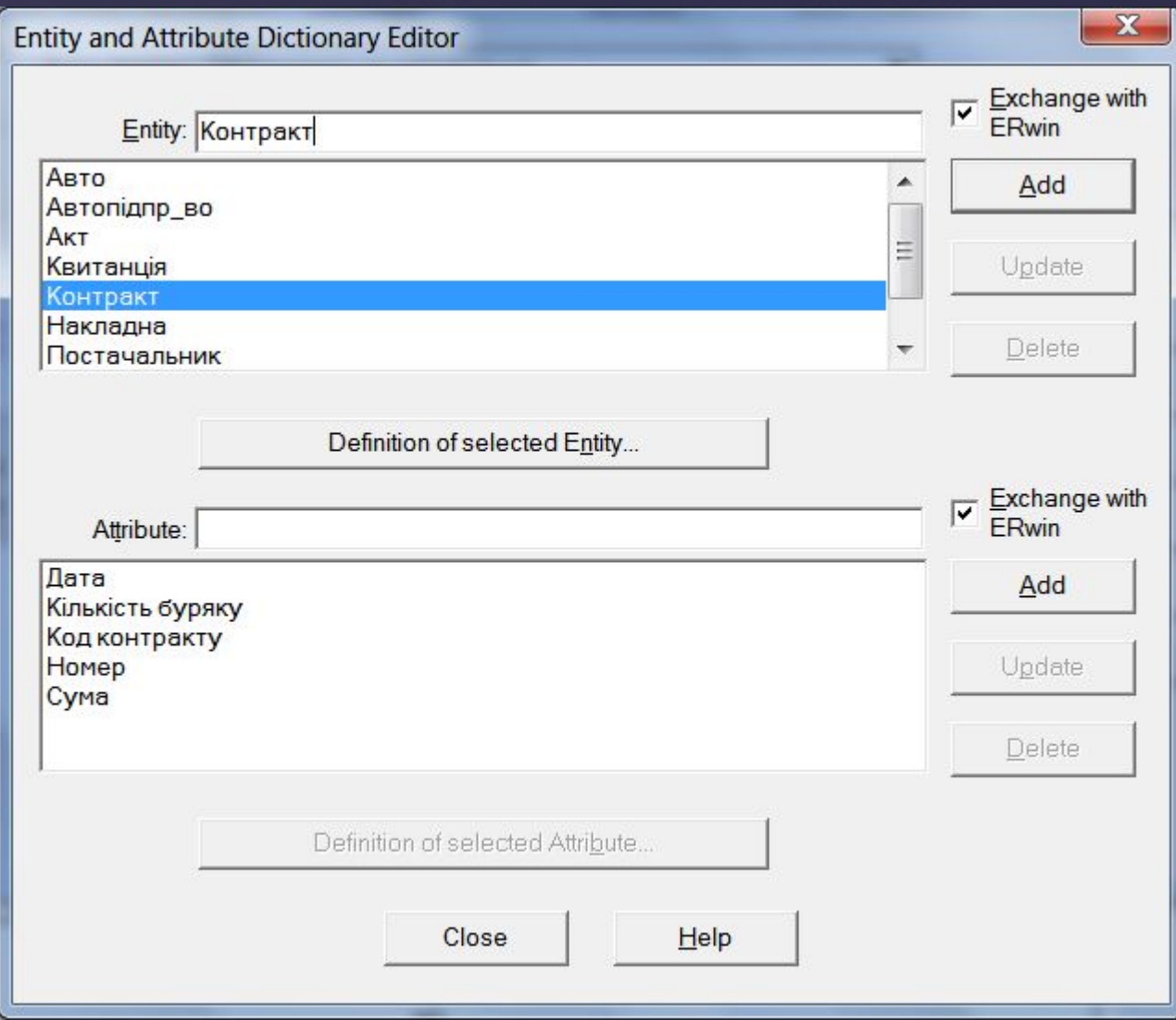

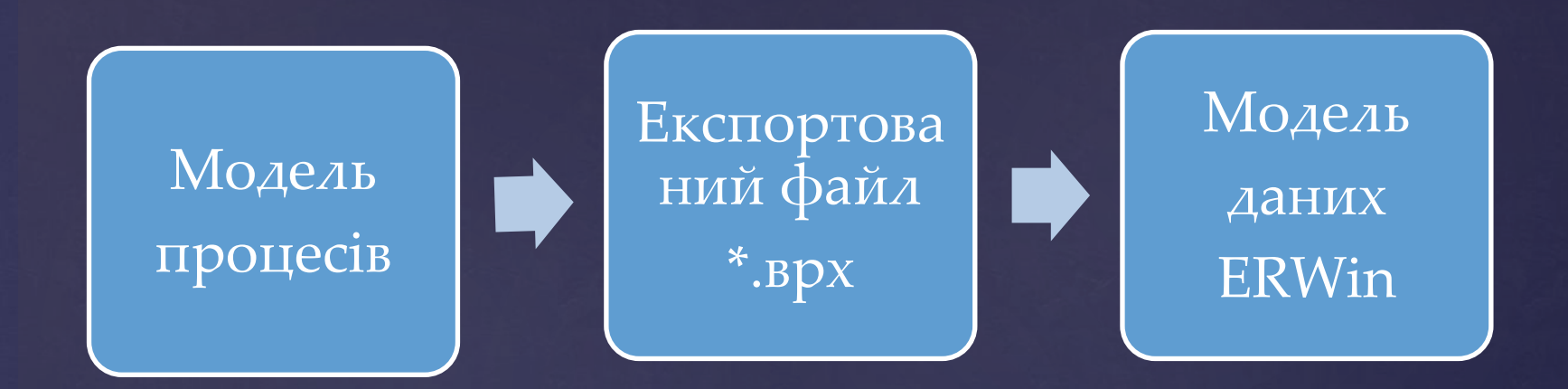

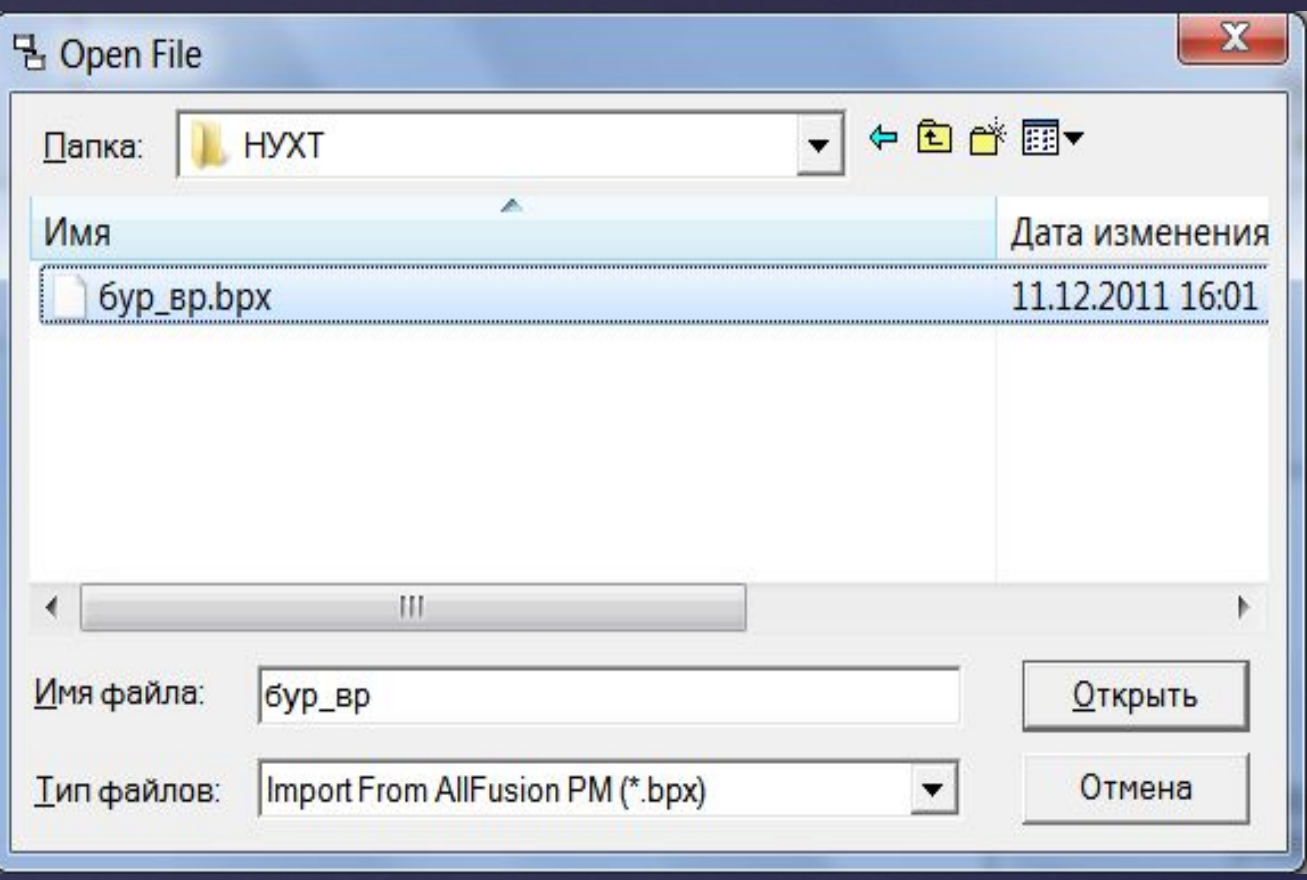

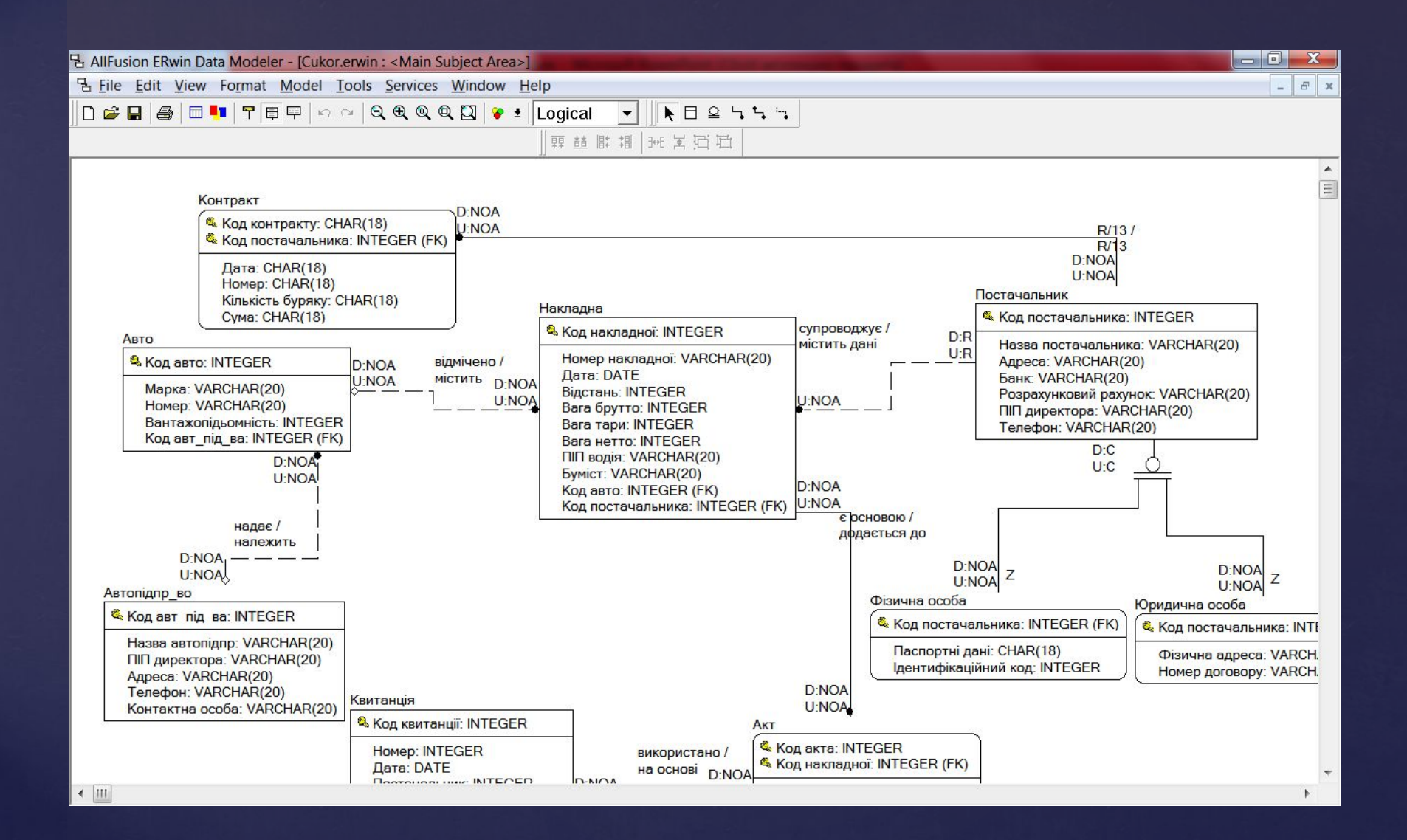

- **Роботи теж впливають на правила маніпулювання даними. Наприклад, дані за якими відбувається управління представляють собою правові акти, статути , нормативні документи, рецептури. Ми не маємо права змінювати ці дані, а тільки читати. Для документування впливу робіт на дані, з контекстного меню певної роботи виберемо пункт** *Data Usage Editor.*
- **Для сутностей може бути задана асоціація CRUID (Create, Read, Update, Delete).**
- **Для атрибутів IRUN (Insert, Read, Update, Nullify).**
- **Асоціації CRUID та IRUN це правила використання сутностей і атрибутів роботами, тобто правила використання вхідних або вихідних даних. Стрілки входу можуть бути оновлені (Update), або вилучені, але не можуть створюватись у нашій моделі. Для стрілок механізмів асоціації не передбачено.**

#### **Для врахування впливу робіт на правила використання даних існує Data Usage Editor**

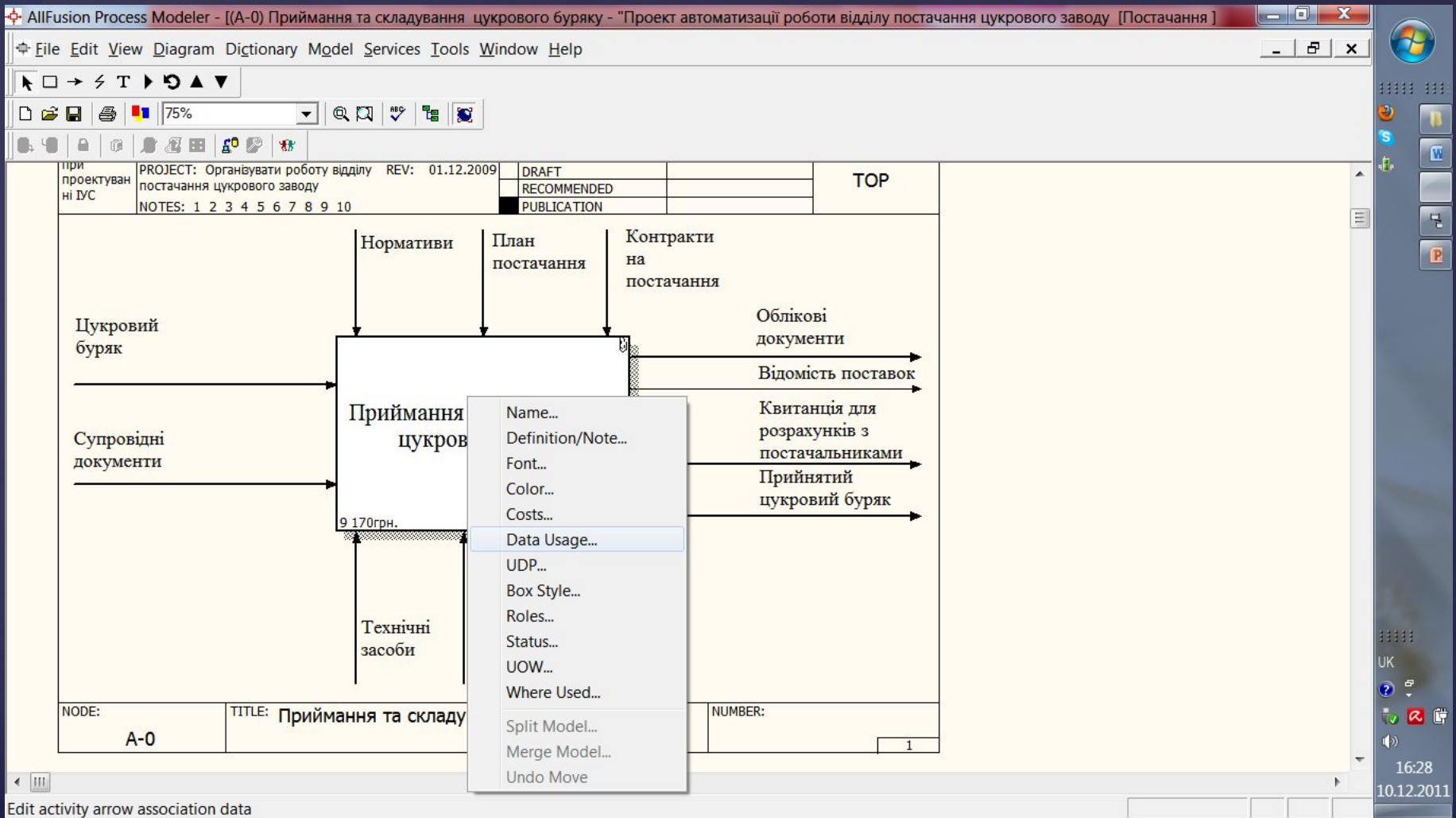

## Розглянемо роботу Аналіз на цукристість та забрудненість

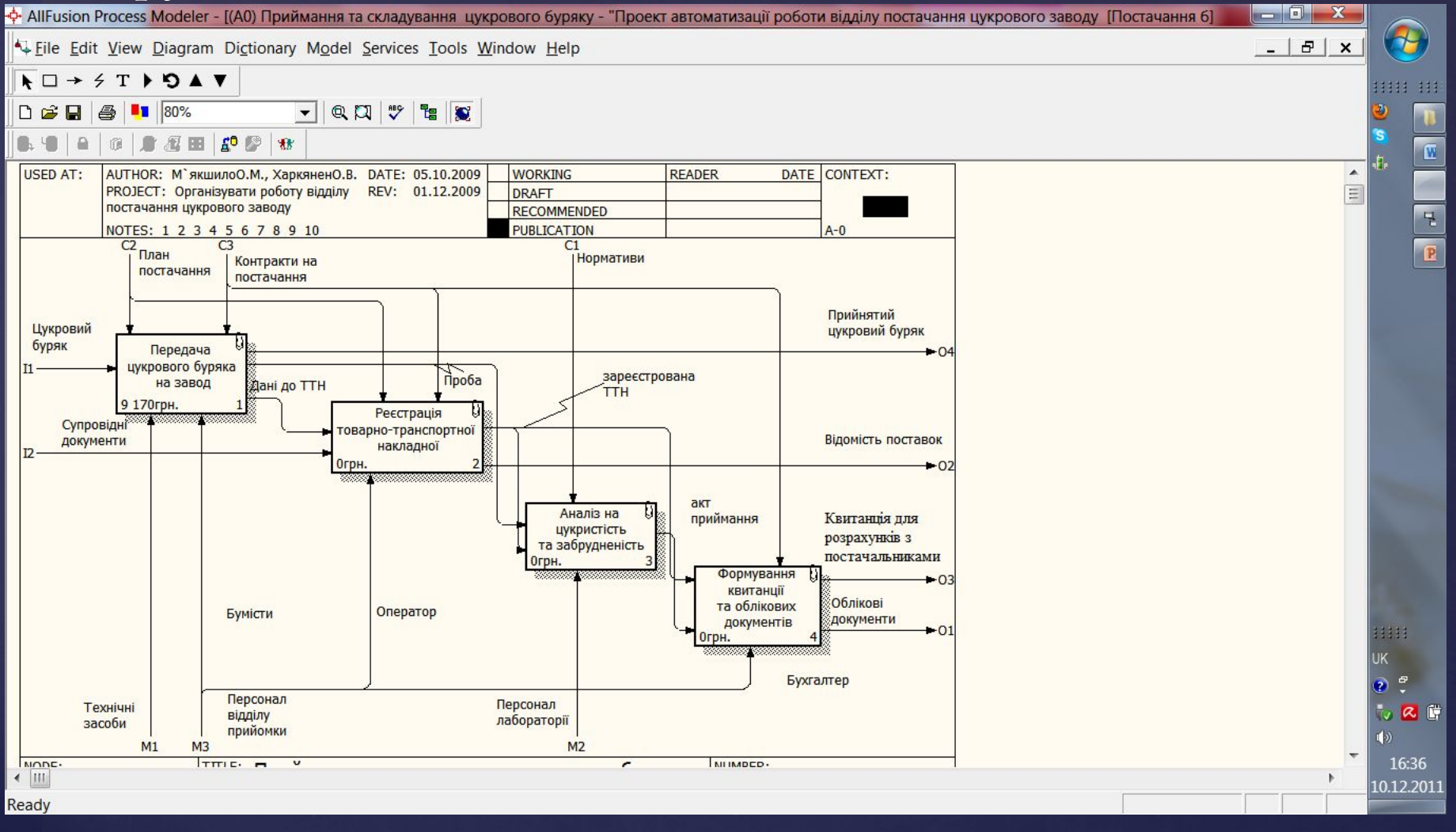

#### Data Usage Editor

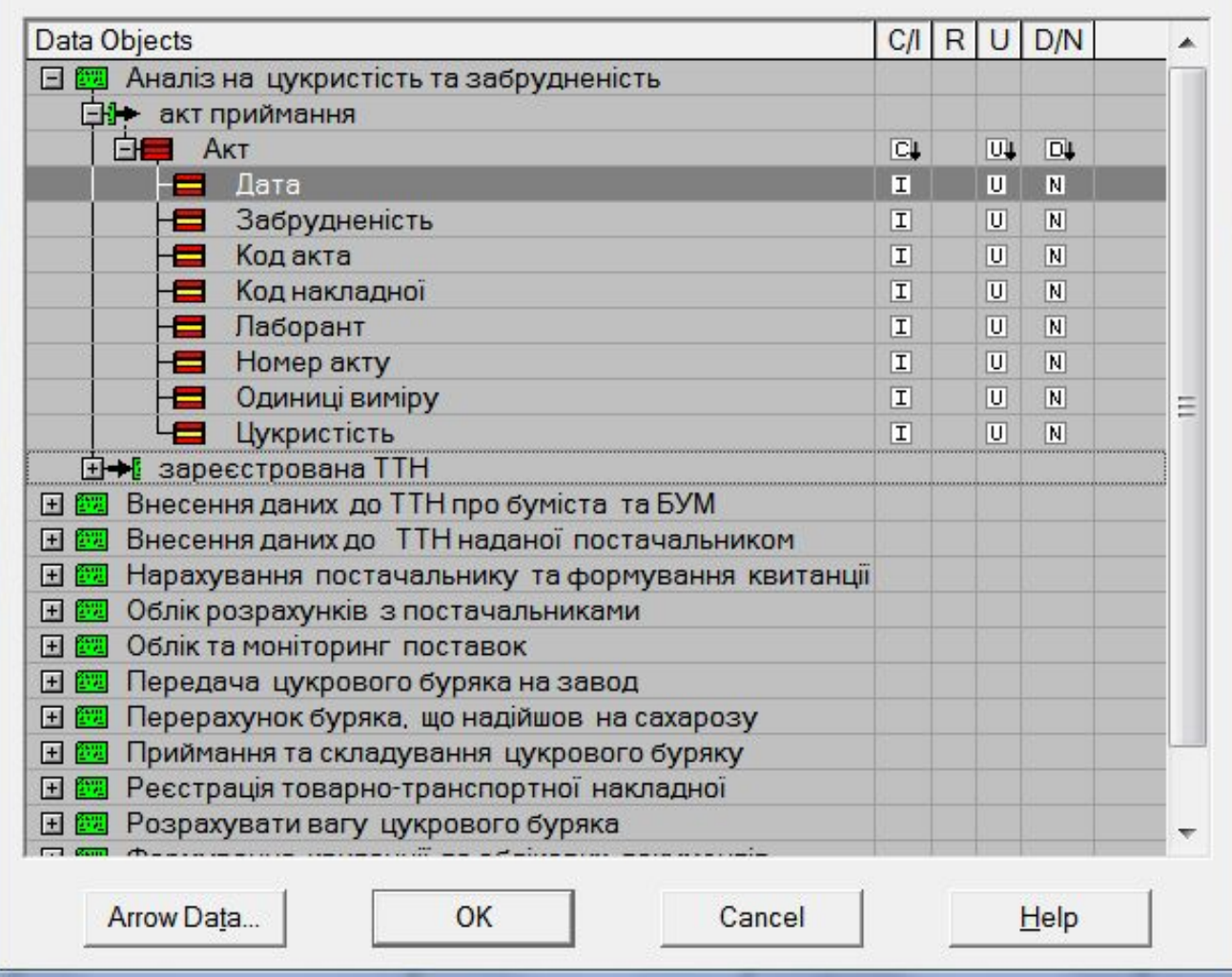

 $\mathbf{x}$ 

## Побудова звіту зв'язку між моделями

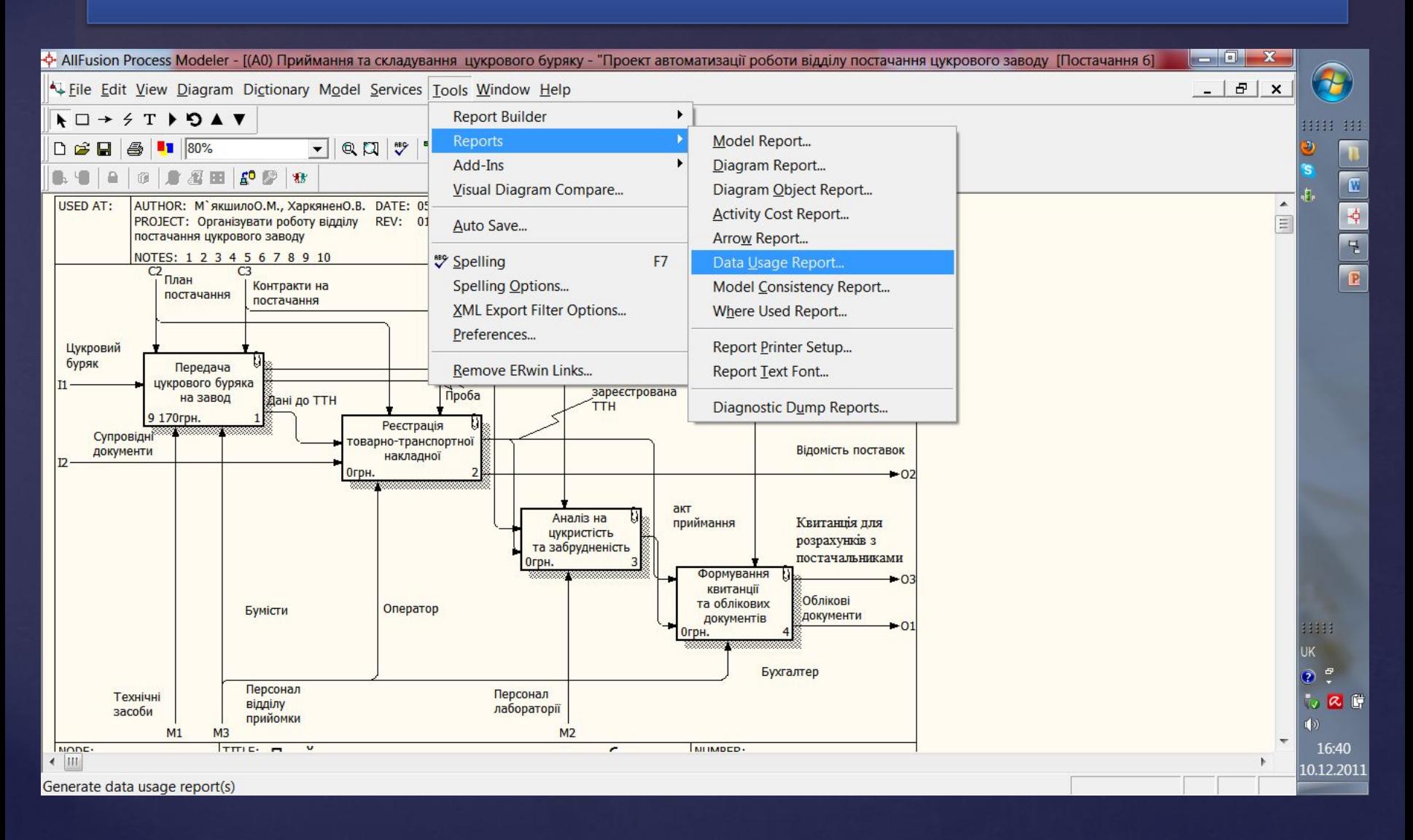

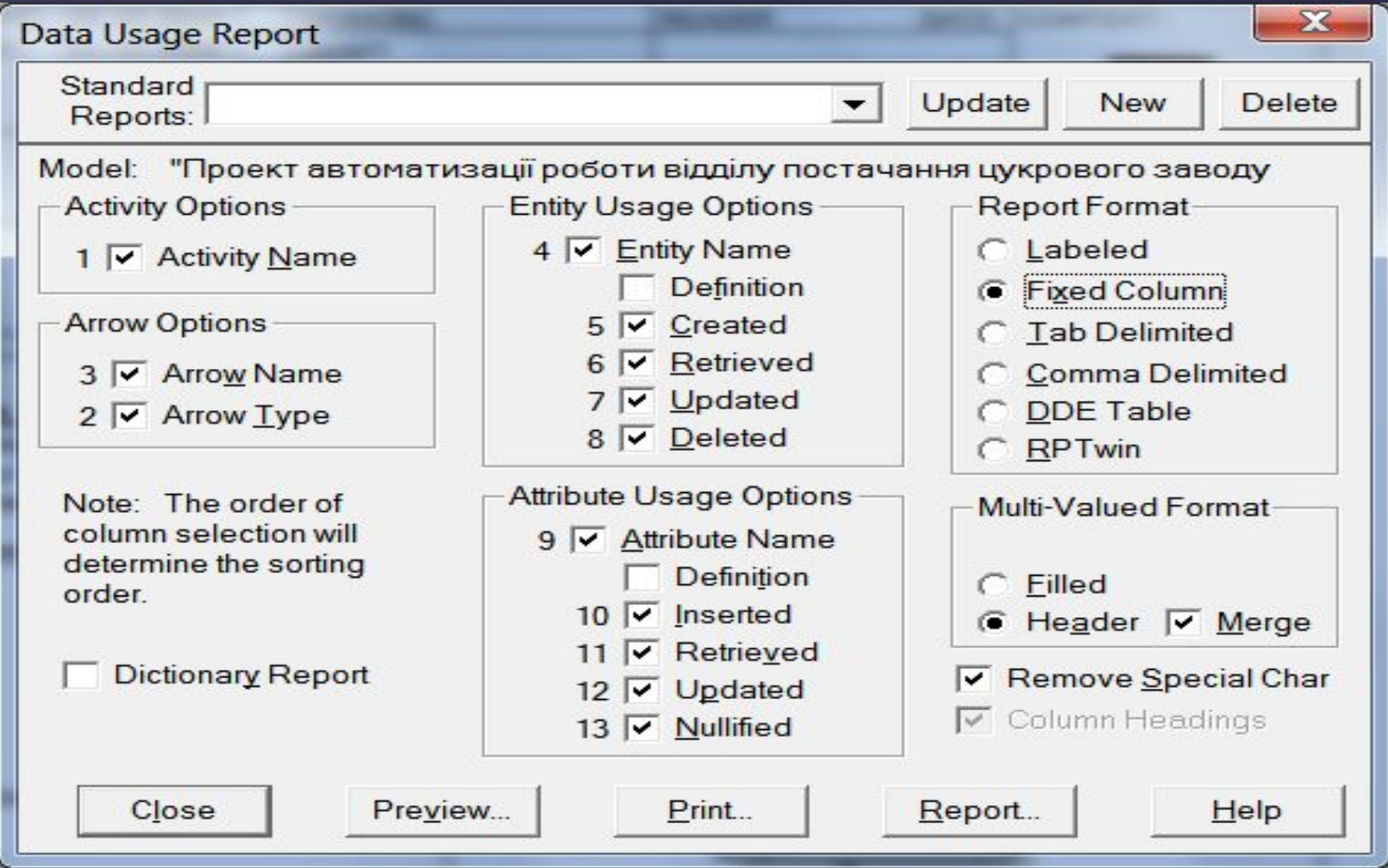

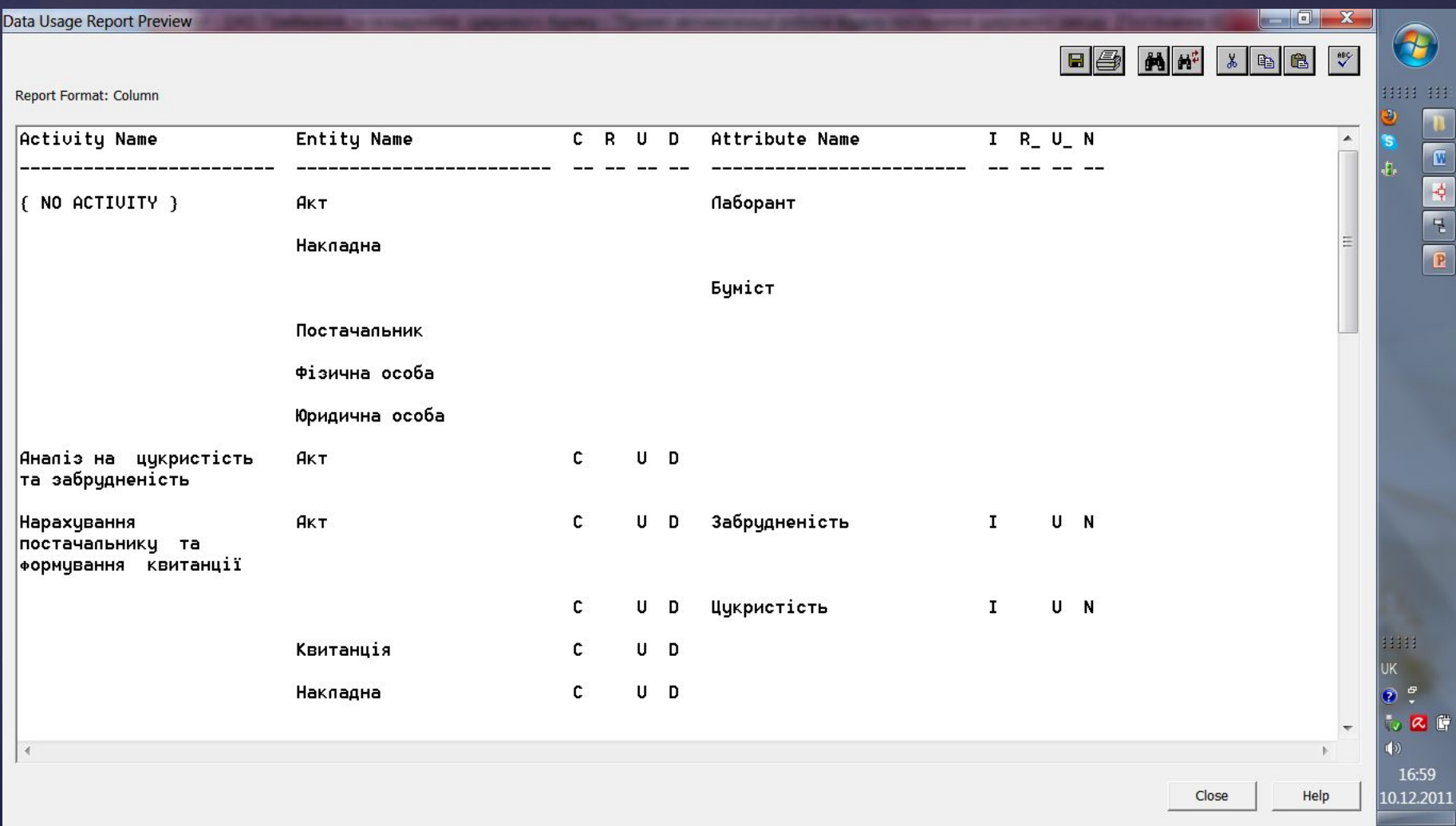

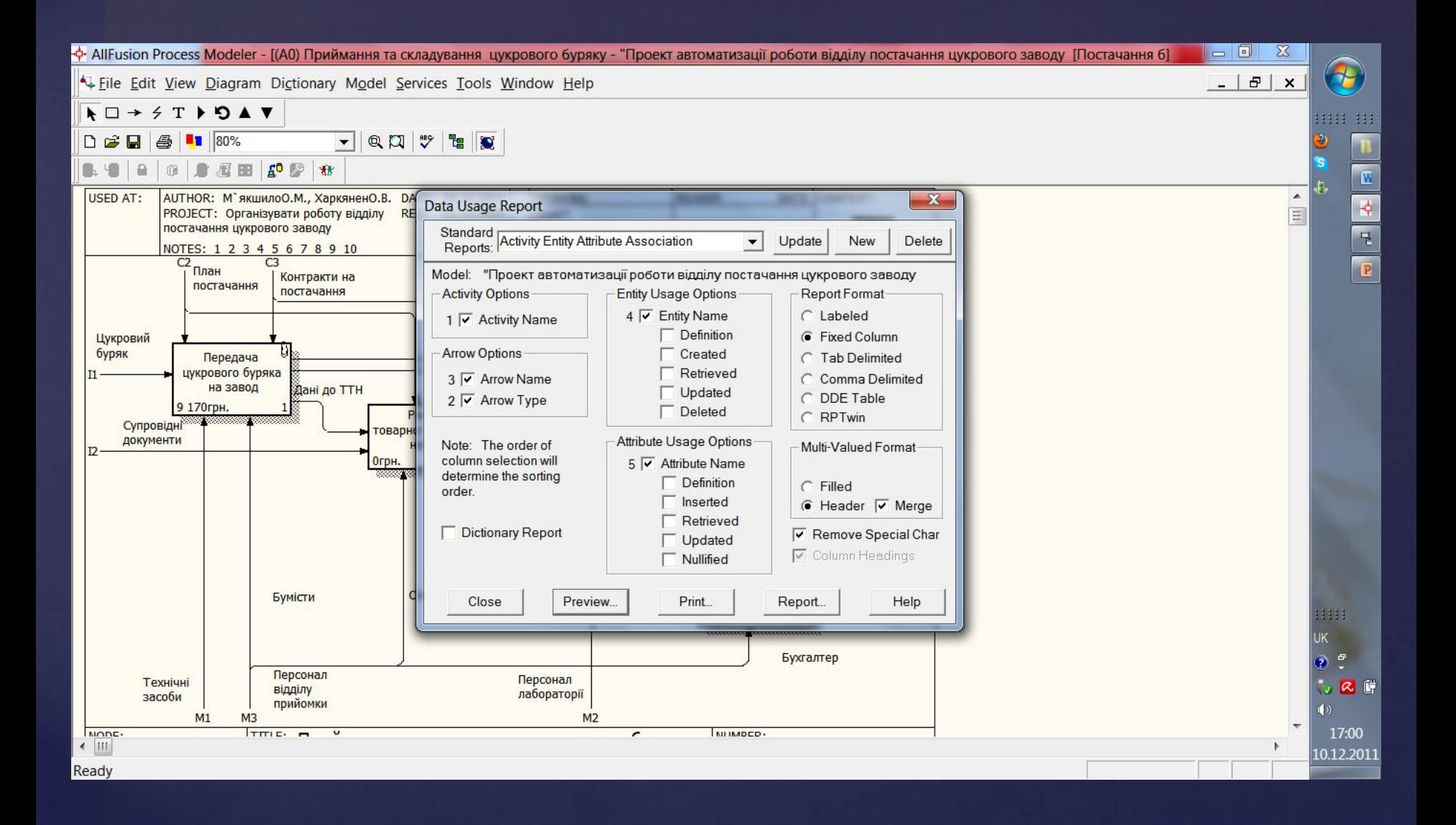

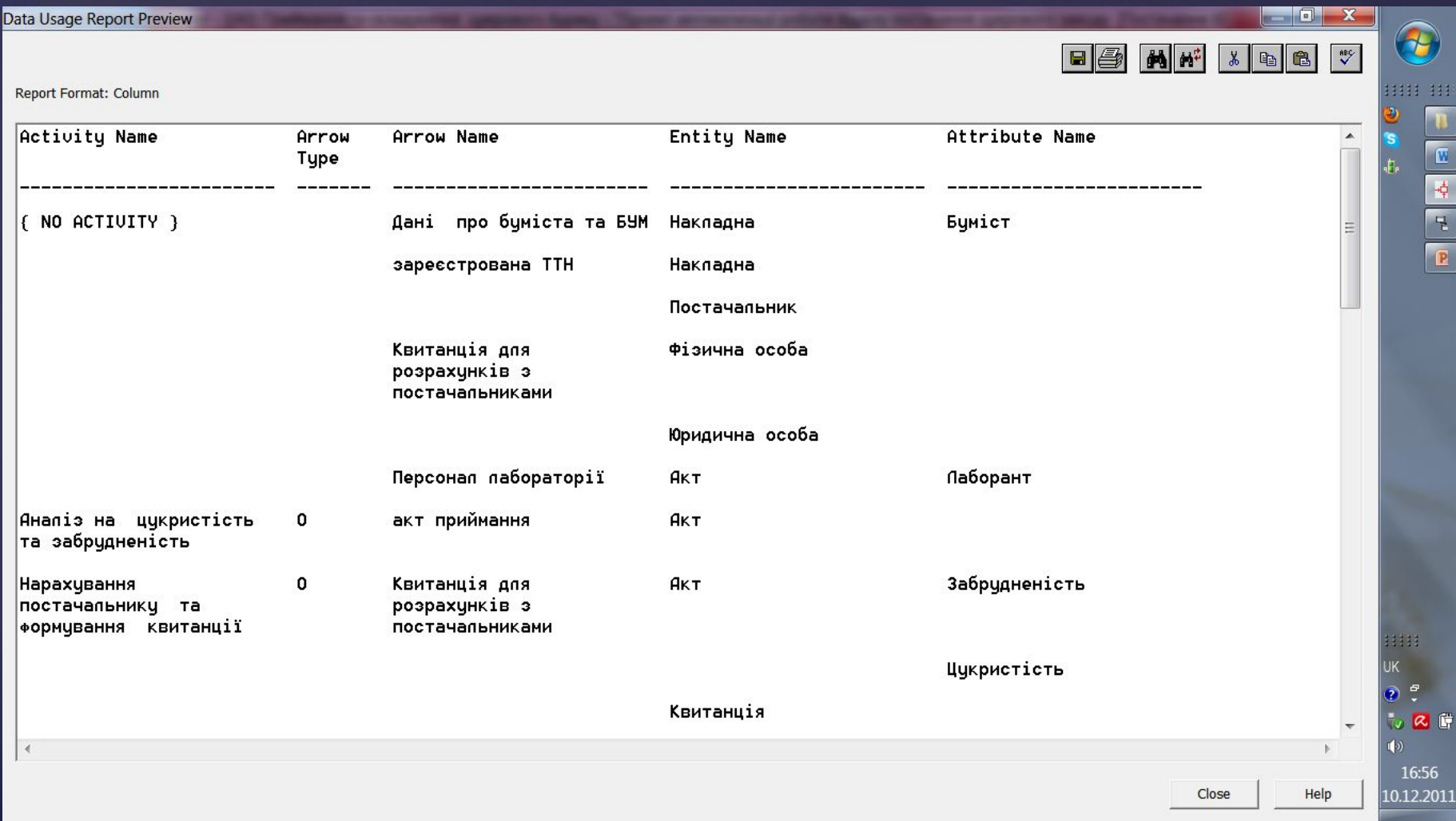

# **Дякую за увагу !**